[DR2000](https://zhiliao.h3c.com/questions/catesDis/1359) **[网络蝎子精](https://zhiliao.h3c.com/User/other/23520)** 2019-04-14 发表

## 组网及说明

标准ADCamplus解决方案组网,如下图所示:

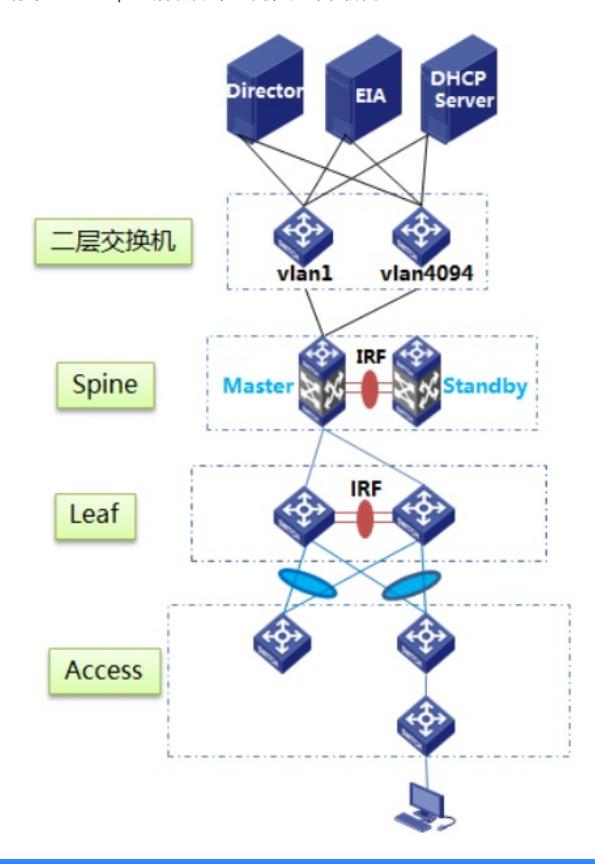

## 问题描述

某局点在"业务/Overlay"页签下查看设备的Overlay同步状态,发现有设备的"同步状态"一栏一直显示 "失败",如下图所示:

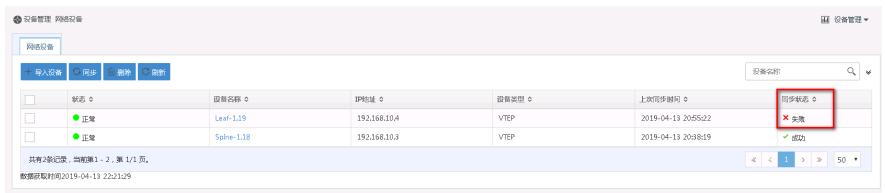

过程分析

DR2000在Overlay页签中所起的作用是同步设备的Overlay配置,而Overlay配置的同步依靠的是Net conf协议。所以我们在排查同步失败问题时,就需要查看DR2000与设备的Netconf连接是否正常。

## 解决方法

- 1、检查设备的vlan4094地址是否可以ping通网关?
- 2、检查设备上是否配置了netconf soap http enable和netconf soap https enable这两条命令?

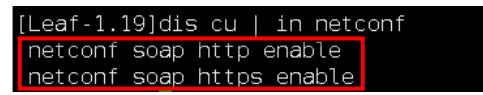

3、检查DR2000上针对故障设备配置的Netconf参数是否和设备侧一致(参数包括用户名、密码、协 议) ?

如下图所示,在"资源/有线"页签下,勾选故障设备,然后依次点击"更多/参数配置/配置Netconf参数", 即可看到DR2000侧的Netconf参数。

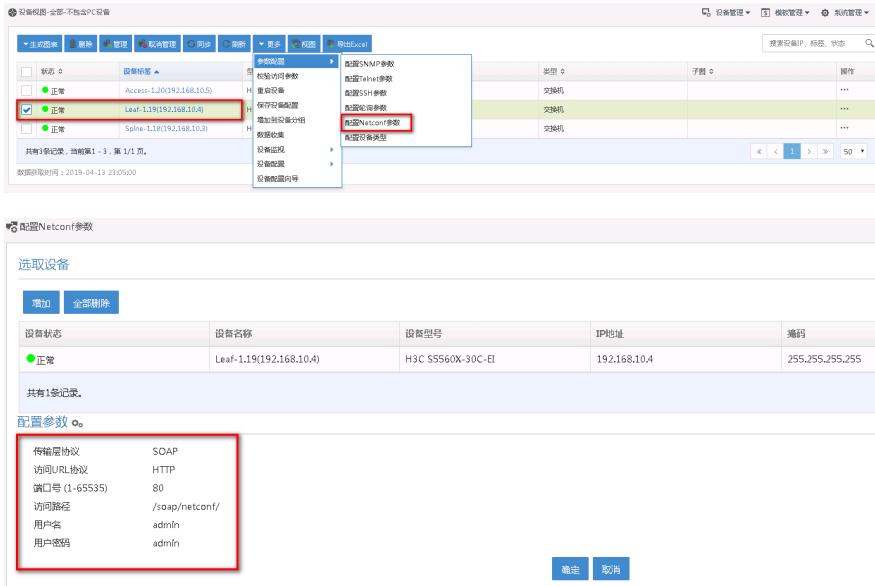

而在设备侧,我们可以通过display current-configuration configuration local-user命令查看相应的Netco nf参数,如下图所示:

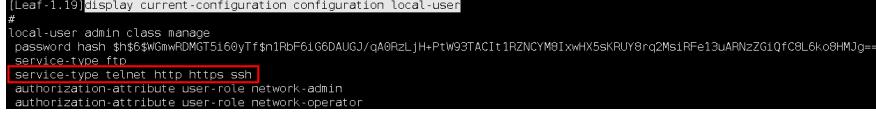

由于设备后台不支持密码可见,建议重新配置和DR2000侧相同的密码进行验证。

4、检查设备侧是否有针对vlan4094地址配置了http协议的过滤?